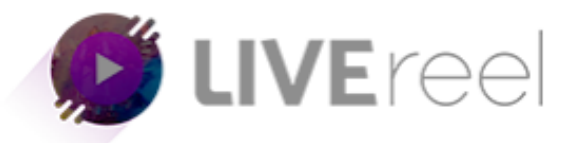

## **LIVEREEL TUTORIAL- How to Connect to Smashcast**

## **Follow these simple steps below:**

1. Log in to your LiveReel account then go to **Accounts**. Since we're going to connect Smashcast, click on **Connect** under the Smashcast icon.

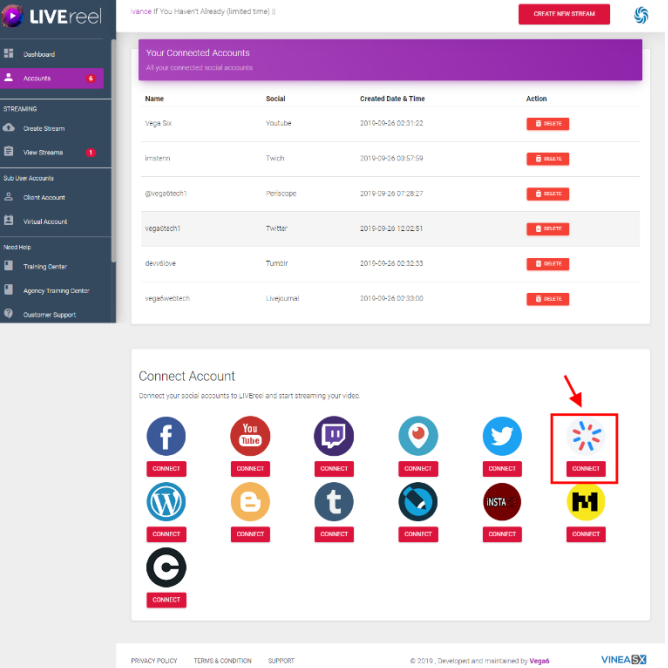

2. A pop-up will then appear, kindly enter your Smashcast log in credentials. The nearest ingest server should always be on default.

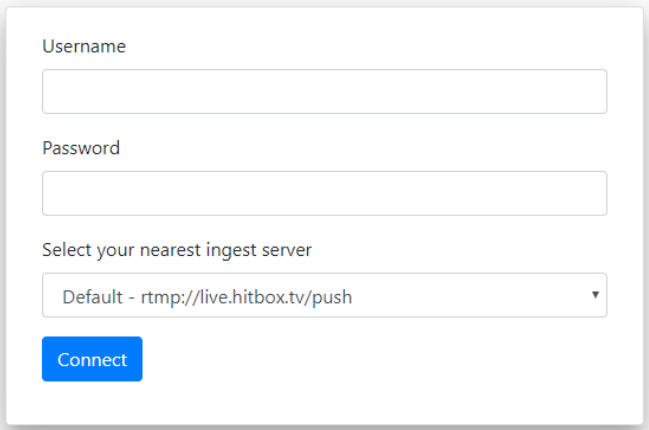

3. Once done, you will see Twitter on the list of connected accounts.

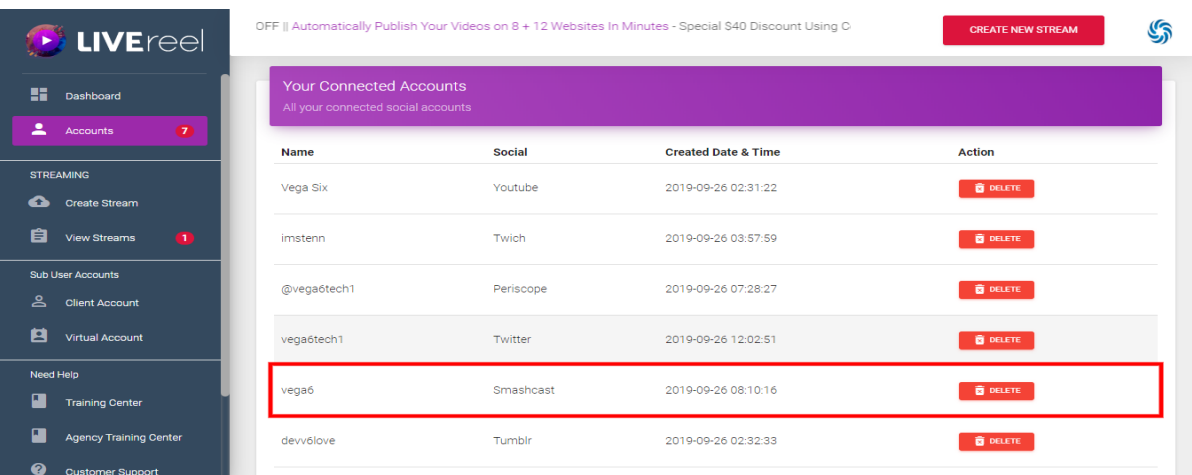